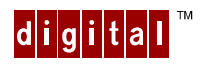

## **DIGITAL HiNote Ultra 2000 Series**

## **Docking Devices Addendum**

The DIGITAL HiNote Ultra 2000 docking options are shipped with a docking connector dust cover to protect the connector from foreign debris. Remove the cover before docking the DIGITAL HiNote Ultra 2000 notebook to the device. Replace the dust cover when notebook is undocked for extended periods of time.

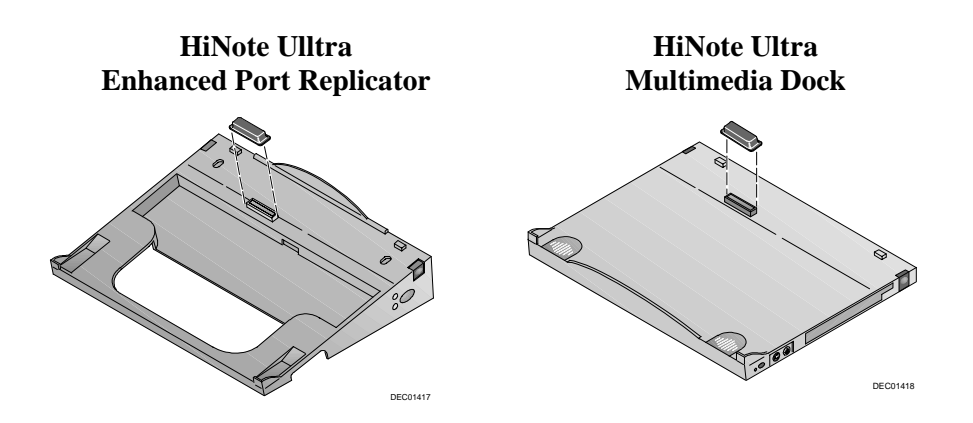

## **Reserving Docking Resources**

If you plan to use your HiNote Ultra 2000 with a Multimedia Dock, Digital recommends that you reserve resources for the devices in the dock, to prevent the loss of use of system or dock devices when docking. As shipped from Digital, these resources are used by the System CardBus slots. To reserve resources, use the following steps:

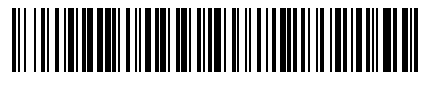

ER-PF1WW-EA, B01

- 1. Re-boot the system and enter the Setup Program by pressing [fn] + [F3] when prompted.
- 2. Enter the Device menu and select Docking\_Resources.
- 3. Press the Space bar to enable Docking\_Resources. A check will appear next to it.
- 4. Enter the Exit menu and choose Save to save changes and exit.

Once these steps have been taken, you can safely use either the CD-ROM in the Multimedia Dock bay, or the USB port, but NOT both – the CD-ROM will take precedence. If you plan to use both devices, use the system bay for the CD-ROM, and place the floppy diskette drive in the Multimedia Dock bay.

If you later decide not to reserve resources for the Multimedia Dock, enter the Setup Program again and use the Space bar to remove the check next to Docking Resources. Enter the Exit menu and choose Save.